## 物件の新規作成、コピー、インポートでエラーの対処方法

COMPASS-SS、K-ESCORT-SSにおいて物件の新規作成、コピー・貼付け、インポートで 「応答の状態コードは成功を示していません:400(Bad Request)」が表示されることがあります。 この問題の対処方法は、不要な物件の削除、DB最適化を実行すると、解決できる場合があります。

- ① 「ゴミ箱を開く」をクリックして不要な物件を削除します。 プロジェクト・物件一覧 ö\$ 厚 ∻ 龟 ♪ 8 凸 Q ाणि 霝  $\blacksquare$   $\blacksquare$ 目 情報修正 切り取り コピー 貼り付け 削除 アップロード ファイル一覧 添付ファイルも フォルダ登録 プロジェクト登録 物件登録 ゴミ箱を開く -<br>タ空景確認 -<br>「ミ箱を空にする 添付ファイル 新規 拒生  $\blacksquare$   $\uparrow$   $\uparrow$ プロジェクトコード PJ名称 物件担当者名 コメント n al 管理者  $2$   $\frac{1}{2}$ ゴミ箱 マママママ プロジェクト名称  $\nabla^{\dagger}$ 工事名称 ▲ ▽ 退避日時 ▽  $\begin{array}{c|c|c|c|c} \hline \textbf{1} & \textbf{0} & \textbf{0} & \textbf{0} \\ \hline \textbf{2} & \textbf{0} & \textbf{0} & \textbf{0} \\ \hline \textbf{3} & \textbf{0} & \textbf{0} & \textbf{0} \\ \hline \end{array}$ サンプル (仮称)協栄ビル新築工事1 2021/12/09 16:30: サンプル (仮称)協栄ビル新築工事2 2021/12/09 16:31:0 サンプル (仮称) 協栄ビル新築工事3 2021/12/09 16:31:0  $\overline{1}$ 削除 元に戻す 閉じる 空にする
- ② 「データ容量確認」をクリックして「最適化」をクリックします。

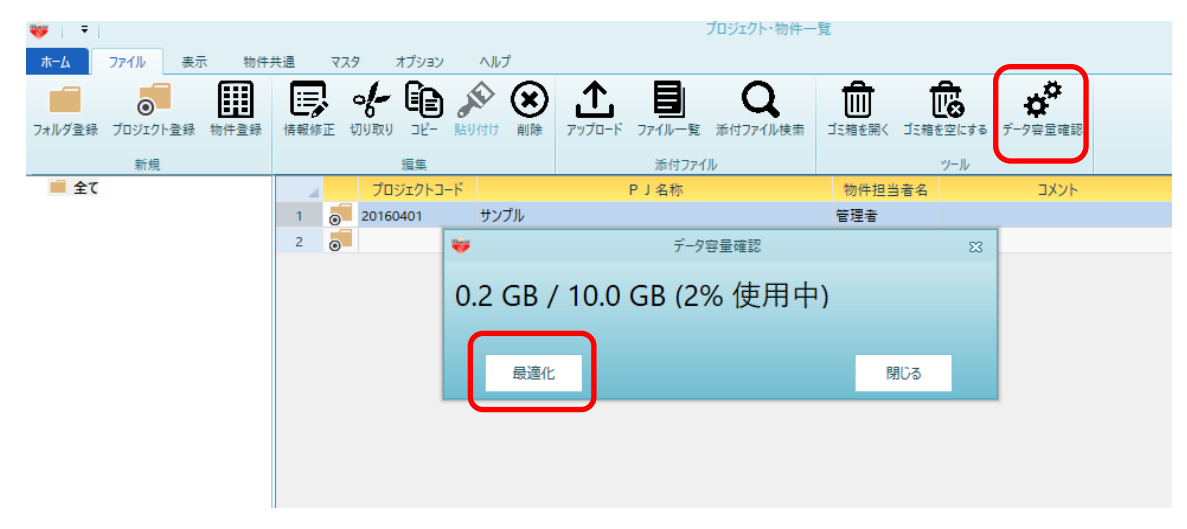

以上で終了です。 詳細は弊社窓口までお問合せ下さい。